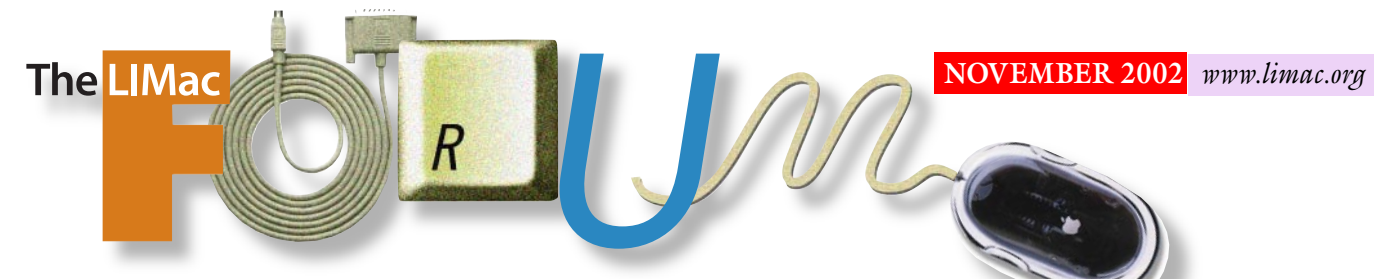

NEWSLETTER OF THE LONG ISLAND MACINTOSH USERS GROUP

lished in 1984, when the Mac was introduced. Annual dues for membership is \$36. First meeting is free. For information, contact any of the following:

### **Membership**

Donald Hennessy (516) 541-3186 *aboutlimac@aol.com*

### **Technical Advice**

Bradley Dichter (631) 348-4772 *bdichter@ cdr.net* 

#### **Program Coordinator** Rick Matteson

*rgmlimac @ optonline.net*

**Photoshop SIG** Rich Scillia (516) 783-6622 *rscillia@ optonline.net* 

**Photography SIG** Murray Hoffman *hoffmancamera @ dav.net*

### **Beginners SIG** Geoff Broadhurst

*gahoof@aol.com* **Internet SIG**

Al Choy

*achoy@ optonline.net* **Multimedia SIG**

Bernie Flicker *twoflick @ optonline.net*

The Forum is published monthly by LlMac. All contents, except where noted, are copyright ©2002 by LIMac. Opinions expressed are the views of the authors and do not necessarily reflect those of LIMac. Contents may be reprinted for noncommercial use, with due acknowledgment to LIMac. The LIMac FORUM is an independent publication and has not been authorized, sponsored or otherwise approved by Apple Computer, Inc.

Produced using: *TextSpresso, Tex-Edit Plus, Adobe's InDesign, Photoshop, Illustrator and Acrobat.*

## **October's Meeting**

October's meeting no doubt left LIMac members craving caffeine, amphetamines – or anything – in an effort to keep up with Dave Marra, a senior systems engineer of Apple Computer, who squeezed tons of information on *Mac OS 10.2 (Jaguar)* into a little over an hour's-worth of presentation time.

Dave explained and demonstrated several of the new *Mac OS's* key features:

| *Rendezvous* Apple's home networking technology that enables users to link computers and devices without any configuration. | *iChat* Apple's new AIM-compatible, instant messaging application.

| *Quartz* Extreme accelerated graphics performance that delivers graphics three times faster for seamless 2D, 3D and *QuickTime* content. | *Inkwell* advanced handwriting recognition

that is fully integrated into the text system.

| *Jaguar* also offers improvements in font management, file sharing, and protected memory, all on a rock-solid UNIX-based foundation for better stability.

You can learn more about Dave and *Jaguar* at *[www.marrathon.com](http://www.marrathon.com)*; click on *Presentations*

to get more info on *Mac OS X* in general as well as Dave's show schedule.  $\blacklozenge$  *–Ela Schwartz* 

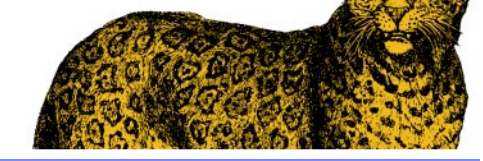

### **The slate for LIMac officers in 2003:**

President: Bill Medlow Vice President: Al Choy Treasurer: Max Rechtman Secretary: Joan Bernhardt Membership Chairman: Donald Hennessy

### **Pay Your 2002 Dues:**

Send your \$36 check to: Long Island Macintosh Users Group Post Office Box 2048 Seaford, New York 11783-2048 or bring it to the next meeting!

## LIMac was estab-<br>Lincal and a stab-<br>**Lincal and a stab- October's Meeting November's Meeting**

You won't want to miss the November general meeting when LIMac's special guest will be **LIMac** Bob "Dr. Mac" LeVitus. Bob describes himself as, "a writer, raconteur, and Macintosh consultant" who "mostly fool[s] around with a variety of *Mac OS* computers and software." He has written for almost every publication which has the word *Mac* in its title; has authored 37 computer books including *Dr. Macintosh*, *Mac OS X for Dummies* and *The Little iTunes Book*; writes a weekly column called appearing in the HOUSTON CHRONICLE, and is the editor of the *Mac OS X Frequently Asked Questions* Web site, a "technical news and support [site] for *Mac OS X*."

You can find out more about Bob before his visit on his Web site: *[www.BobLeVitus.com](http://www.boblevitus.com)*  and *Mac OS X* users should visit: *Mac OS X Frequently Asked Questions* at: *[www.osxfaq.com](http://www.osxfaq.com)* for valuable tips, news and information.

And as usual, there will also be Bradley's Q&A, the raffle and shmoozing.  $\blacklozenge$ *–Rick Matteson* 

**Friday, November 8th, 7 p.m. Building 300 (Anna Rubin Hall) The New York Institute of Technology Old Westbury.** 0

**The Internet SIG:** Held at the Bethpage Public Library, (516) 931-3907, on the third Monday of each month at 8 p.m.

**Multimedia SIG:** Will be held on the third Monday of the month at 7:30 P.M. in Bernie Flicker's offices: ABC Industries, 100 Cleveland Avenue, Freeport, (516) 867- 8400, ext. 325.

**SIGs immediately before or after the general meeting:**

**Beginners SIG:** Because our featured guest this month is Bob LeVitus there will be an abbreviated Beginner's SIG meeting beginning early (at 7:00 p.m.) consisting of a brief Q&A and announcement session then move on to the main room to hear LeVitus.

**Immediate Users SIG:** All about battery backup devices, also known as uninterruptable power systems.

**DTP/Photoshop SIG:** Come with a positive attitude.

**Photography SIG:** 6:30 to 7:30 under the TV in the back of the room.

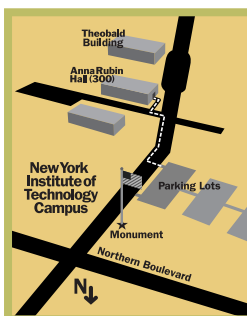

| LIMac meetings, unless otherwise noted, are held in Building 300 (Anna Rubin Hall) at the New York Institute of Technology on Northern Boulevard in Old

| The next LIMac board meeting will be at the Plainedge Library, (516) 735-4133, on Wednesday, November 13th, at 8 p.m.

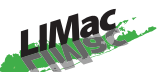

LIMac Inc. P.O. Box 2048 Seaford, NY 11783- 2048 **President**

Bill Medlow *ArchBill @ aol.com*

### **Vice President**

Al Choy *achoy@ optonline.net*

**Treasurer** Max Rechtman *maxlimac @ optonline.net*

**Secretary** Joan Bernhardt *newyorkjb@juno.com*

### **The LIMac Forum:**

**Editors/Graphics** Mo Lebowitz Loretta Lebowitz *MoLeb @ aol.com*

**Distribution** Wallace Lepkin Donald Hennessy

**Printing** Willow Graphics (631) 841-1177

**Imagesetting** A&B Graphics (516) 433-8228

### **Board of Directors:**

Geoff Broadhurst Al Choy Bradley Dichter Bernard Flicker Donald Hennessy Rick Matteson Bill Medlow Scott Randell Max Rechtman Rich Scillia

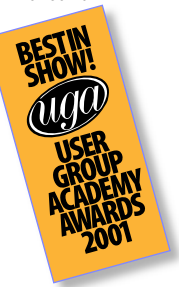

Westbury, L.I.  $\blacktriangleright$  In bad weather, call (516)

686-7789.

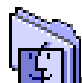

*(Continued from last month.)* | *Application Switcher Menu* Remember the handy drop-down

menu which listed your loaded applications on the upper right? It's baaack! *ASM* is absolutely free from Frank Vercreusse, a young programmer living in Leipzig, Germany. Although it is an add-on "menu extra" in *OS X* terminology, it's also absolutely trouble-free to install and use. *ASM* does just what you'd

expect in *OS 9* : run your mouse to the upper right screen and down drops a list of all your open applications. Select from any in the list to switch from one to another just like in the old days. (You'll also feel like donating a little something to keep this talented developer working. He says a more wide-ranging menu utility is forthcoming. Here's hoping it removes the new "Application menu" from its annoying bold-faced location in the menu bar, which interrupts the

classic Apple-File-Edit pattern which has been consistent for over a decade and assists in easy learning of new Mac application. Because of this added menu, you won't find *Quit* under the *File* menu any more. *ASM* has some wonderful and very thoughtful custom options worthy of *OS X*.

*<http://asm.vercruesse.de/>*

| *X-Assist* Australian Peter Li's competing application switcher menu, also freeware, is *X-* *Assist*. It's a bit richer in features, with support for unlimited levels of submenus (the usual is five), part of this utility's ability to emulate the old Apple menu. Some users may find *X-assist* a really good solution if they desire to leave the *OS X Apple Menu* as they find it. I have not heard from many who are willing to do so, but this utility seems very polite in mixed company. *[http://members.ozemail.com.au/~pli /x-assist.](http://members.ozemail.com.au/~pli /x-assist)* **Classic Finder Enhancements**

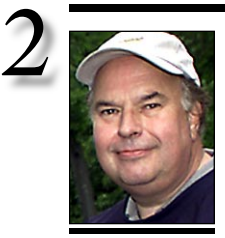

**Bill Medlow** President *ArchBill@aol.com*

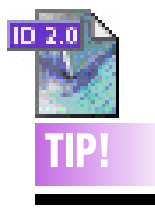

**Maintaining the position of copied objects in** *InDesign***:** *InDesign* works on a center point of origin, so if you want to copy an object on one page and paste it in the exact same spot on another page, forget the *Paste* command – you need the *Paste In Place* command.

To paste a copied graphic from one page onto the same spot on another page, select the object you want to copy and then choose *Edit > Copy,* or press *Command-C*. Go to the page on which you want to paste the object and then choose *Edit > Paste In Place,* or press *Command-Option-Shift-V.* Your copied object will be positioned on the new page at the exact same coordinates as the original, rather than in the center of the page.

# **President's Message**

As of this writing, I.D.G. intends to move MacWorld Expo back to Boston in 2004 and I get the impression that Apple isn't happy.

It is my understanding that five years ago Apple wanted the move to New York City for many sound socio-economic reasons, including the ability to have the Expo in one venue. (The Boston show was in two buildings separated by a 20-minute bus ride.) Don't get me wrong; Boston is a great city to visit. I always brought my family to the Expo and always had issues with the jacked-up hotel and parking prices.

I agree with Apple's thinking and let's face it, it's very convenient for us. For I.D.G. this may be an opportunity they can't pass up. For LIMac, I hope to see us at Macworld Expo in N.Y.C. next July, showing everyone (especially those Mac users on Long Island who haven't heard of us yet) just who we are: the best Mac User Group around with the best newsletter and Web site. We are just like Apple and the Big Apple – simply, the best.

### **Attention LIMac Members:**

Please note the new link in the head of the LIMac Web site for classified ads. Besides the free ads offered to members in the FORUM, we are offering with no time limit, an ad on our Web site.

Gain greater exposure and timeliness.

You can advertise in four main categories: [Help Wanted, Seeks Employment, For Sale and](http://www2.limac.org/limac/ads.html)  Wanted to Buy.

Sale items are limited to five items per ad. If you have pictures of the items you wish to sell, you can submit them.

See the Web site for more details.

### **Subscription Offer for LIMac Members.**

MACHOME is offering LIMac members a 50% discount\* off of the regular subscription prices. For only \$14.99, new subscribers can receive 12 issues of MACHOME – only \$1.25 an issue!

Call 1-800-800-6542 (mention code *SMUG* when calling) or subscribe online at: *[https://](https://www.machome.com/subscribe/mugoffer)  [www.machome.com/subscribe/mugoffer.](https://www.machome.com/subscribe/mugoffer) \*Offer good on new subscriptions only. Offer expires February 28, 2003. Offer valid in the US.*

# **Bradley's Tech Session**

| **I clicked on a** *AppleWorks* **file and I get a message that it can't be opened because of an Error-37. What does that mean?**

This indicates a bad file name. This could happen if a *Mac OS 9* machine tries to access a file on a *Mac OS X* machine. *Mac OS X* allows longer file names than *Mac OS 9* understands. The file clicked on may not be the one at fault directly. It may cause some other file to be opened that has the problem. It can also mean it's time to run Norton *Disk Doctor*.

### | **I have another file in another folder that when I try to click on it, the Mac says it can't be opened because it cannot be found. I can't trash it either. It's on a floppy and it works fine on another Mac. I'm using an Imation floppy drive.**

More evidence you have directory damage and should run *Disk Doctor*. This type of problem occurs more often when Macs use a *Windows* server. Make sure you have the latest *AppleShare* client appropriate for your version of the *Mac OS*. A related problem occurs when you've updated programs and click on a old file. Rebuilding the *Desktop* will help in these circumstances. It's always a good idea to rebuild the *Desktop* after installing programs, but it can fix rare problems after just a minor update. You can also run *Disk Doctor* on a floppy. Be aware that floppies wear out with use and so do floppy drives. You can also get errors reading disk because of dirt in the drive or on the heads. Use only a 3M brand floppy drive cleaning diskette – if you can still find them. The Imation drives only work with the high density floppy disks, so it's heads are weaker than the older FDHD drives Apple used internally that also read and write the older 800K double-sided/double-density disks.

### | **I need a recommendation for a** *FireWire* **CD recorder.**

I prefer the Yamaha brand. They have the CRW3200FXZ 24X recorder (\$193 after \$50 rebate) and they are now shipping the 44X CRW-F1ZSX with *FireWire* and *USB 2.0* connections. For full details see *[www.yamaha.com/](http://www.yamaha.com/yec/multimedia/customer/features/feat_prodsCRWF1_1.html) [yec/multimedia/customer/features/feat\\_prod](http://www.yamaha.com/yec/multimedia/customer/features/feat_prodsCRWF1_1.html)[sCRWF1\\_1.html.](http://www.yamaha.com/yec/multimedia/customer/features/feat_prodsCRWF1_1.html)* About \$263 at *[buy.com](http://www.buy.com/retail/product.asp?sku=10328305&hdwt=0&loc=101)*. Comes with *Toast Lite,* but you may want to upgrade to *Roxio Toast 5.2 Titanium* for full flexibility. The new drive is the only one to

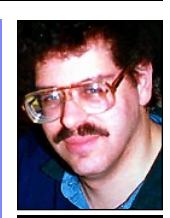

**Bradley Dichter** *bdichter@cdr.net*

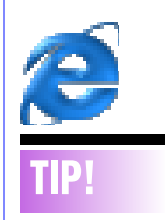

### **Saving pages From**  *Explorer***:**

When you find a Web page of interest while you're surfing, chances are you bookmark it so you can view it again at a later date. Normally, this is fine, unless of course it isn't the site, but the particular page that you're interested in.

For example, let's say you find a killer recipe for seviche and want to save it. If you use a bookmark, that recipe might be moved to another page or even removed from the site before you view it again. In that case, the bookmark might still work, but it won't display the recipe.

Fortunately, when using Microsoft *Internet Explorer*, there's a very elegant solution — save the file to the *Scrapbook*. This effectively saves a snapshot of that page for you to review whenever you like — even when you're off line.

| *WindowShade X* That's right! This restores the delightful ability to zip a work window not into the *Dock*, but into itself right up into its title bar to clear screen space, to see anything behind it. Were you missing this? Relax, it's back. Here you can also set a double-click to make the window transparent. *Photoshop* users live by it. There's also an option to remove the drop shadows on windows cast by *OS X*. Some users report a slowdown after this shareware

utility is installed, but mine on a G4 Dual-800 tower is very well-behaved. *[www.unsanity.com.](http://www.unsanity.com)*

| *Workstrip X* This is a handsome *Control Strip* replacement from a British company, and, as with many re-enhanced utilities here, adds new features, but the company currently has no plans to foment outside *Workstrip* modules which third party developers might add through a simple software development kit, so I worry about its future. Adds useful file preview capabilities and easy-to-find system control over monitor resolution, sound, etc. Mouse responsiveness seemed a little clunky. *[www.softchaos.com](http://www.softchaos.com).*

| *Coela* If you've noodled about in *OS X*'s *Columns* view window you know it can behave unexpectedly. As you scroll to the right from the desktop view of available disks, revealing contents as you "drill down," you can easily lose your place. In addition there's no way to color-

label files and sort disk or folder contents. Enter *Coela*, which adds spring-loaded file finding features and customizes view windows. It adds back file color labeling, to assist in finding stuff.. If you like *Windows File Manager* – like columns surfing, *Coela* makes it fun. Its programmer is Japanese but the application is totally English and has many fans here. It's also well-behaved. *[www.bekkoame.ne.jp/~iimori/sw/Coela.html](http://www.bekkoame.ne.jp/~iimori/sw/Coela.html).* 0 *–Loren S. Miller (More later. –Ed)*

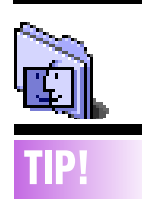

*OS X* **Partitioning schemes:** How you partition your drive will depend on how you plan on using *Mac OS X*. If you still rely quite heavily on *OS 9* for productivity, but you want to explore *OS X*, I would recommend that you partition your drive. If you plan on migrating entirely to *OS X*, except for the occasional boot into *OS 9* to burn CDs or watch a DVD, you really don't need to partition your drive. Finally, if you have less than 512 MB of RAM and are unwilling to make the (*very* worthwhile) upgrade, you may want to consider creating a partition for swapfiles or using a separate disk entirely. A separate hard drive can be very valuable as a swap partition because you can still be reading/writing from your primary disk while the *OS* performs swap functions. A very fast, separate disk could also be quite valuable as scratch space for *Photoshop*, especially in a highproductivity environ-

ment. *–Mike Bombich*

# **More of Bradley's Tech Session**

support the disc tattoo labeling function on the unused portion of the disc. For the rest of you with old Macs, they also have the CRW-F1ZSX as an external SCSI model, but since 44X is beyond the 5MB/sec transfer rate of the old external SCSI port, you can't take full advantage of the unit without a fast SCSI card. I'd recommend then, their CRW3200SXZ. The external SCSI unit uses a high density 50-pin connector and does not come with a SCSI cable. Yamaha recommends their brand blank discs for their drives. You can buy them at *[www.yamahashoponline.com/interface/home\\_](http://www.yamahashoponline.com/interface/home_cat.asp?CatID=4&CatName=Blank+Media) [cat.asp?CatID=4&CatName=Blank+Media.](http://www.yamahashoponline.com/interface/home_cat.asp?CatID=4&CatName=Blank+Media)* They have special blue Azo dye blank discs optimized for the disc tattoo ( $DiscT@2<sup>™</sup>$ ) that offers high contrast, but some drives may have a problem reading them. Their 48X certified "Professional Grade CD-R Media" are available now in the 50 pack on spindle for \$39.99 with free shipping. *[Buy.com](http://www.buy.com/retail/product.asp?sku=10331440&hdwt=30444&loc=101)* has them for \$29.75 | **I use** *ATM Deluxe* **in** *Mac OS 9.2.2* **and I had a folder with my font collection. Now that I'm spending most of my time in Mac**  *OS 10.2***, I just got** *Extensis Suitcase 10***. Do I have to transfer everything over?**

You can use *Suitcase 10* in *Mac OS 9* as well as *10*. See *[www.extensis.com/suitcase/](http://www.extensis.com/suitcase/18g.html#atm) [18g.html#atm.](http://www.extensis.com/suitcase/18g.html#atm)* There's a link to a free utility that "can import all of the font sets that you have created in *ATM Deluxe* directly into *Suitcase 10*. If you are upgrading to *Suitcase* from *ATM Deluxe*, this free utility will save you the time of having to recreate all of your font sets. Make quite sure you have *version 10.1.3*. (There's a free updater from *10.1.2*.) Hopefully, your *Suitcase* sets can be saved from *9* to *10*. | **The** *AppleWorks 6* **manual says nothing about how to select records that have a field that contains a certain combination of letters. The** *Find* **function only selects one record at time.**

Go to the *Layout* menu and select *Find* (*Shift-Command-F*) and just type in the text you seek in that particular field. You can use operators like > or >= in both text and numeric fields. Then press the return key or click the *Find* button on the left to hide all the records that do not have the text you want. If you seek more than one text string, then after you type the first sought after text string then

go the *Edit* menu and select *New Request* (*Command-R*) to enter a second criteria set of search parameters. It's not entirely obvious that this is possible, but it is explained in the online help under the caption "Performing a multiple find request" Remember to go to the Organize menu and select *Show All Records* (*Shift-Command-A*) when finished. The other way to do a find of this type is this: You need to go to the *Organize* menu and select *Match Records* (*Command-M*). I suggest limiting your list of functions to *Text* from the pop-up and then clicking on *Find* (*find text, in text, start offset*) The find text argument is highlighted. Type the letter or text string in quotes. Then highlight the in text argument and then click on the field you wish to search in, and then for the start offset argument, you probably want to just type a zero. Then click OK and *AppleWorks* will highlight the records with the text you seek. One last suggestion: if you get frustrated by *AppleWorks*, buy *FileMaker Pro*. It can convert *AppleWorks* databases.

### | **Can you suggest a** *Firewire* **hard drive to backup my iBook?**

I'd suggest [Other World Computing's Mercury](http://eshop.macsales.com/Catalog_Page.cfm?Parent=682&Title=&Template=1)  [On-The-Go 20GB 4200rpm compact model.](http://eshop.macsales.com/Catalog_Page.cfm?Parent=682&Title=&Template=1) They have higher capacity models (up to 60GB) that have more space than your iBook's internal hard drive. Basically it's a little 2.5 inch format hard drive similar to the one in your laptop. They also have models with faster mechanisms, which are really not much of an issue for backup. It can be *FireWire* bus powered for portable use, but it also comes with an AC adapter when you're home. It even comes with a nice little carrying case if you want it.

### **Sore Eyes** *continued from Page 4* word in the password field.

If you're using *Mac OS 9.x*, choose *Chooser* from the *Apple Menu*; then click *AppleShare*. Click the Server IP Address button; type *idisk.mac.com* in the *Server Address* field; then click *Connect*. Type the other user's member name and the user's *Public* folder password; then click *Connect*. If the user doesn't have a *Public* folder password, type *public* in the *Password* field. Select the user's *iDisk* and click  $OK.$ 

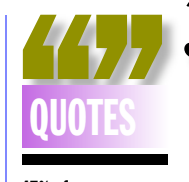

### **47% of prepress users repurpose PDFs for other media:**

Results from the Seybold trade show's year-long survey were released. While it's encouraging to see PDF's widespread adoption across publishing platforms, power users still aren't yet working in an *Acroba*t utopia. Highlights from the survey include these figures:

▶ PDF users rank "fewer cross-platform issues" as the biggest benefit of PDF, and the "difficulty to edit PDF files" as the format's leading negative. | 47% of the *PDF*  generators reuse PDF files for other print jobs, 61% for the Web and 39% for CD-ROM. In 52% of the PDF generators' print jobs, PDF is used for soft proofing. | A majority of the PDF receivers

report that they "sometimes" find errors that require corrections in either native files or in PDF*,* but close to a third report that this is "often" the case.  $\blacksquare$ 

**Long Island Macintosh Users Group** Post Office Box 2048 Seaford, New York 11783-2048

<span id="page-3-0"></span>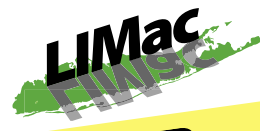

# You won't want to miss the November<br>You won't want to miss the November DOCTOR MAC

general meeting when LIMac's special guest will be Bob "Dr. Mac" LeVitus. Bob describes himself as, "a writer, raconteur, and Macintosh consultant" Soconteur, and Machies<br>who "mostly fool[s] around with a<br>variety of Mac OS computers and<br>variety of Mac bas written for almo valuer of the bas written for almost every publication which has the word Mac in its title and has authored 37<br>computer books.

computer books. **Friday, November 8th at 7 p.m. Anna Rubin Hall (Bldg. 300) New York Institute of Technology Old Westbury**

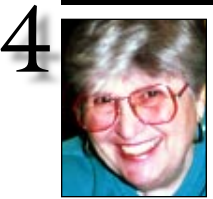

**Helen and Sheldon Gross** *shel9*

*@ bellatlantic.net Note: Sore Eyes site referrals are for your information only. Neither the Grosses nor LIMac endorse any of the sites or their products.*

# **Sore Eyes**

We've really done something this month. We are well into digital pictures. Shelly takes the photos. Then he downloads them to the Mac and beautifies them with *Photoshop Elements*. The pictures are then saved as .jpg files. A most important step in this process is to resize them since they come in from the camera as 16" by 22." Then the pictures can be shown as a slide show or joined together in *iMovie*. At this point they can be e-mailed in either a folder or individually, depending upon the recipient's computer's capability.

I chose a different route. I've had a membership in *iTools* for some time now, and very reluctantly paid Apple to continue it for this year only at \$49. I opened up my *iDisk* and loaded the folder of pictures to my *Public* folder. Instructions for viewing were downloaded from the Apple site. If anyone wants to see photos of Parents' Weekend at UPenn, they are available. My *iDisk* name is *rty13* and there is no password. (Type *public* when asked.)

Instructions follow. They work. Now, if I can figure out how to make them work for AOL users I'll be way ahead.

| Connecting to someone's *Public* folder using a Mac: You can open a .Mac member's *Public* folder to see and copy files. To access someone's *Public* folder, you need to know the person's member name and *Public* folder password (if the Public folder is password-protected). | To open someone's *Public* folder: If you're using *Mac OS X version 10.1*, choose *Connect To Server* from the *Finder*'s Go menu and type *http://idisk.mac.com/membername/ Public* (where *membername* is the person's .Mac member name). If the *Public* folder is protected with a password, type *public* in the username field and type the *Public* folder pass **Sore Eyes** *[continues on Page 3](#page-3-0)*

# **User Group News**

We want to thank the many members that have sent in their e-mail addresses so that we can keep you up to date on discounted hardware, software, books etc. that are available to User Group members only. If you have not yet sent in your e-mail address but would like to be notified of any specials please Send an e-mail to: *aboutlimac@aol.com* And on the subject line enter: *LIMac this is…(your name).*

The following special is available to qualifying K-12 teachers from now through December 31, 2002. Teachers can order a free for Teachers Kit which provides everything a teacher needs to learn and become comfortable with *Mac OS X*. This offer is limited to one *Mac OS X v10.2 (Jaguar)* for Teachers Kit per qualifying K-12 teacher. The kit includes the following items:

| Getting Started with *Mac OS X* Training CD filled with practice exercises, tips, and over 80 *QuickTime* movies.

- | *Mac OS X v10.2 (Jaguar)* Install CD Set
- | Telephone support for 90 days

| Manual and License Agreement To order your kit go to the following Web site: *[www.apple.com/education/](http://www.apple.com/education/macosxforteachers/) macosxforteachers/*. You will need to fill out a brief one- minute application form.

### **Your 2002 dues are \$36.**

Bring your check to the next meeting or mail it to: Long Island Mac Users Group P.O. Box 2048 Seaford, NY.11783-2048

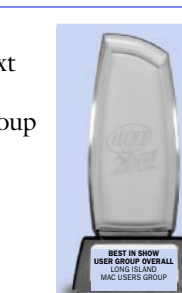

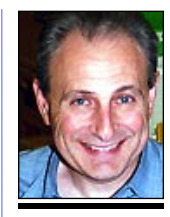

**Max Rechtman** *maxlimac @ optonline.net*

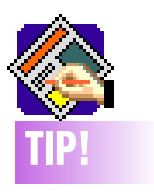

**The rule about hairline rules in**  *QuarkXPress***:** While hairlines rules may look great onscreen and okay printed on a desktop printer, they probably won't look so good when printed on an output device that prints over 300 dpi. For this reason, it's best to avoid using the Hairline option (defined as a zero width line) when drawing rules or frames in *QuarkXPress*. To ensure your rules print on any device, always define their line width no less than 0.25 points.